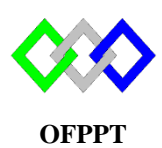

مكتَبُ التّكويُن المهنيُ وإنعَسَــَاشْ الشَّــفــل

**Office de la Formation Professionnelle et de la Promotion du Travail**

Complexe de Formation dans les Métiers des Nouvelles Technologies de l'Information, de l'Offshoring et de l'Electronique - Oujda

## **TP 8 : Installation et configuration du serveur NFS sous Centos**

1. Quel est le rôle d'un service NFS ?

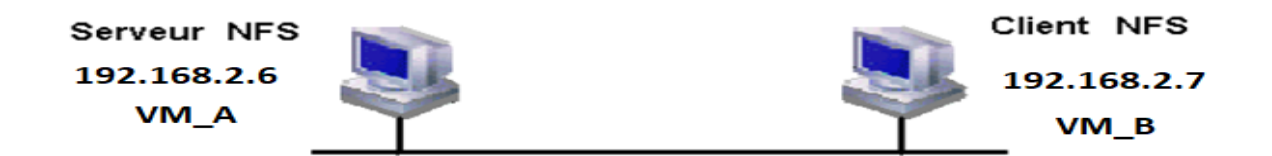

- 2. Vérifier l'existence du package NFS dans VM\_A si non l'installer
- 3. Dans le serveur NFS créer un répertoire de nom /home/projet et un répertoire de nom /home/data
- 4. Partager ces deux répertoires tels que
	- a. /home/projet qui sera partagé avec tout le monde en lecture seule
	- b. /home/data qui sera partagé avec VM\_B en lecture écriture
	- c. /home/tri qui sera partagé avec VM\_B en lecture écriture via l'utilisateur khadija
	- d. /home/ntic qui sera partagé avec tout le monde en lecture écriture via root
- 5. Démarrer ou redémarrer le service NFS
- 6. Exporter le partage
- 7. Tester si les répertoires sont visibles comme partage réseau NFS
- 8. Dans la VM\_B monter sur des répertoires préalablement créé, les répertoires projet, data, tri, ntic du serveur NFS
- 9. Vérifier si vous pouvez accéder à ces répertoires en lecture puis en écriture ? tester la synchronisation ? vérifier les propriétaires des nouveaux fichiers ou répertoires
- 10. Maintenant, on souhaite que ce partage soit automatique au démarrage de la machine cliente
	- a. Dans quel fichier faut-il déclarer ceci
	- b. Configurer le client pour qu'il puisse monter les répertoires depuis le serveur au démarrage.

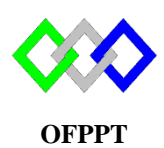

مكتَبُ التّكويُن المهنيُ وإنعَسَــَاشْ الشَّــفــل

**Office de la Formation Professionnelle et de la Promotion du Travail**

Complexe de Formation dans les Métiers des Nouvelles Technologies de l'Information, de l'Offshoring et de l'Electronique - Oujda

## **TP 8 : Installation et configuration du serveur NFS sous Centos**

11. Quel est le rôle d'un service NFS ?

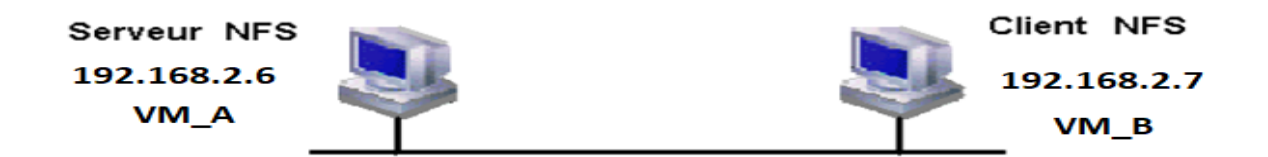

- 12. Vérifier l'existence du package NFS dans VM\_A si non l'installer
- 13. Dans le serveur NFS créer un répertoire de nom /home/projet et un répertoire de nom /home/data
- 14. Partager ces deux répertoires tels que
	- e. /home/projet qui sera partagé avec tout le monde en lecture seule
	- f. /home/data qui sera partagé avec VM\_B en lecture écriture
	- g. /home/tri qui sera partagé avec VM\_B en lecture écriture via l'utilisateur khadija
	- h. /home/ntic qui sera partagé avec tout le monde en lecture écriture via root
- 15. Démarrer ou redémarrer le service NFS
- 16. Exporter le partage
- 17. Tester si les répertoires sont visibles comme partage réseau NFS
- 18. Dans la VM\_B monter sur des répertoires préalablement créé, les répertoires projet, data, tri, ntic du serveur NFS
- 19. Vérifier si vous pouvez accéder à ces répertoires en lecture puis en écriture ? tester la synchronisation ? vérifier les propriétaires des nouveaux fichiers ou répertoires
- 20. Maintenant, on souhaite que ce partage soit automatique au démarrage de la machine cliente
	- c. Dans quel fichier faut-il déclarer ceci
	- d. Configurer le client pour qu'il puisse monter les répertoires depuis le serveur au démarrage.